# **New SAS Students: How to request accommodations in mySAS**

1. Log into mySAS [www.utrgv.edu/mysas](http://www.utrgv.edu/mysas)

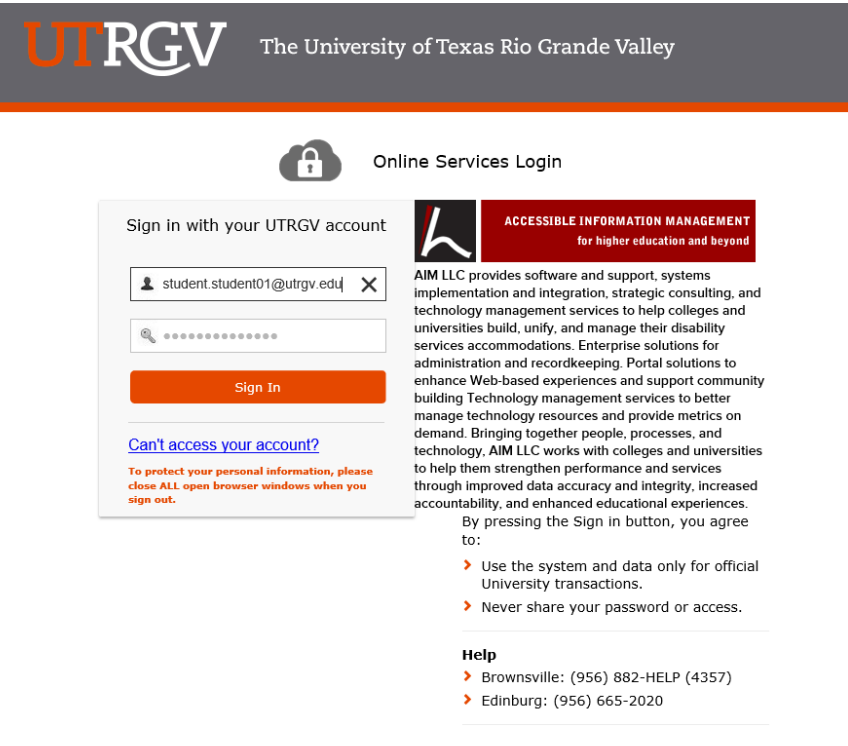

Figure 1: mySAS Login Screen

2. Once you are logged in, click on the "New Student Application" button.

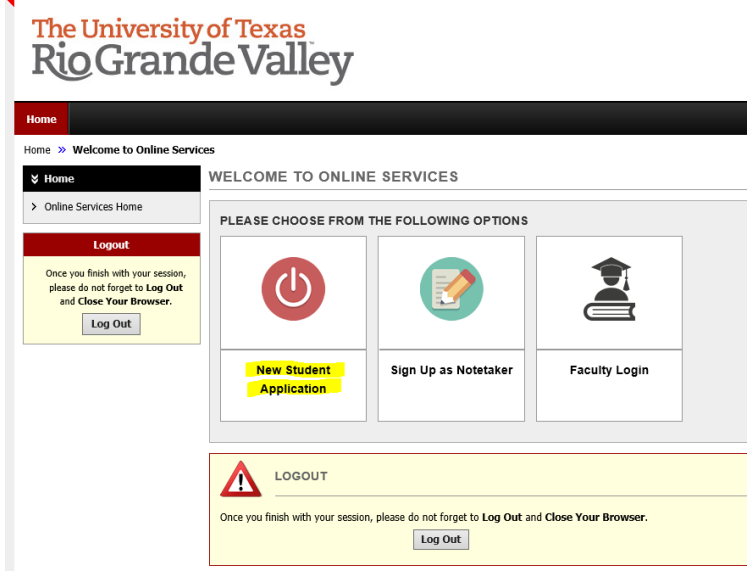

Figure 2: mySAS Welcome Page

3. Complete all of the fields in the Online Student Application. Use the screenshots below to guide you.

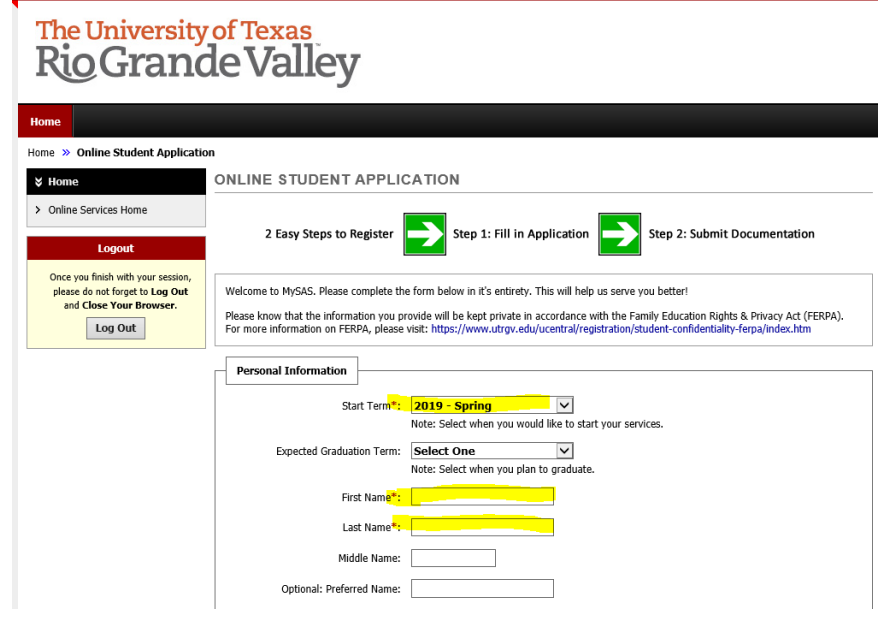

Figure 3: Online Student Application Page

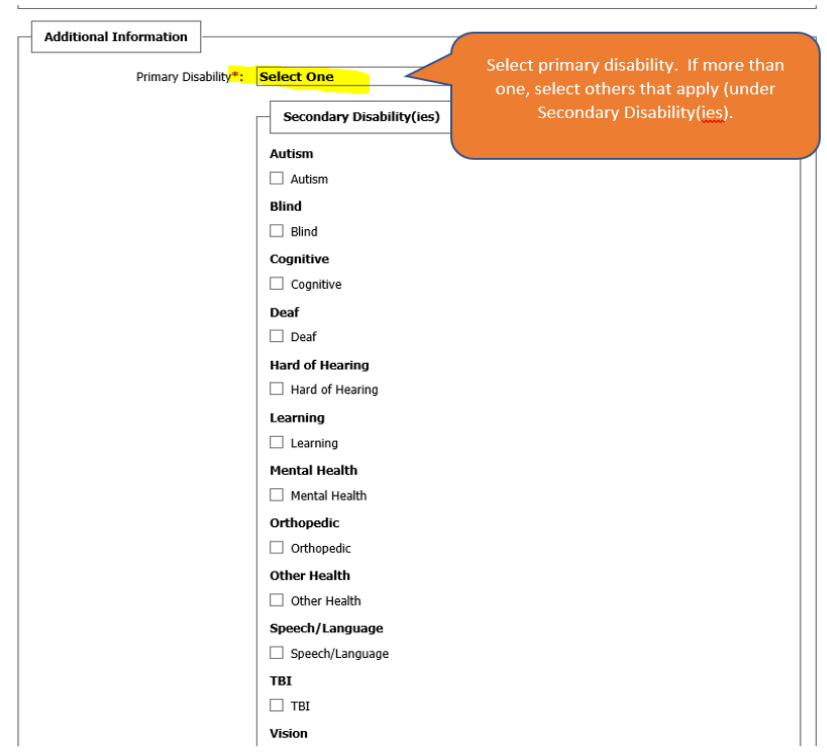

Figure 4: Additional Information: Primary and Secondary Disability(ies)

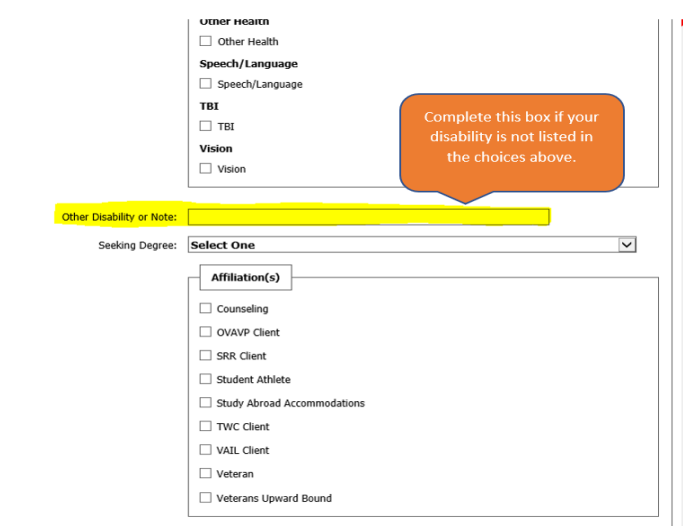

Figure 5: Other Disability

- 4. List all accommodations that you are requesting now. This may include accommodations received at a prior institution (e.g. high school, college, university, etc.), although this is not necessary. Accommodations requested may also include those noted in any documentation you will provide to SAS.
- 5. Please complete all questions that are relevant to you and your requests for accommodations.

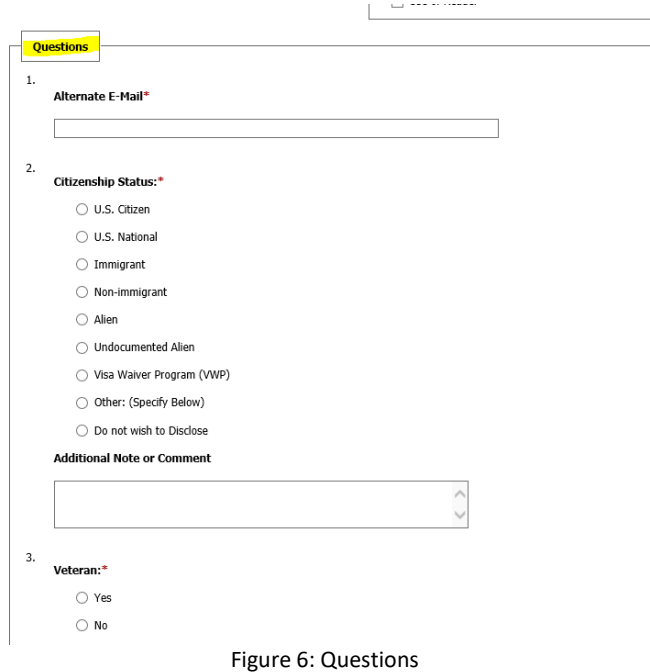

6. Please note, there are some questions which should be answered only by students with the disability(ies) indicated in the question. For example:

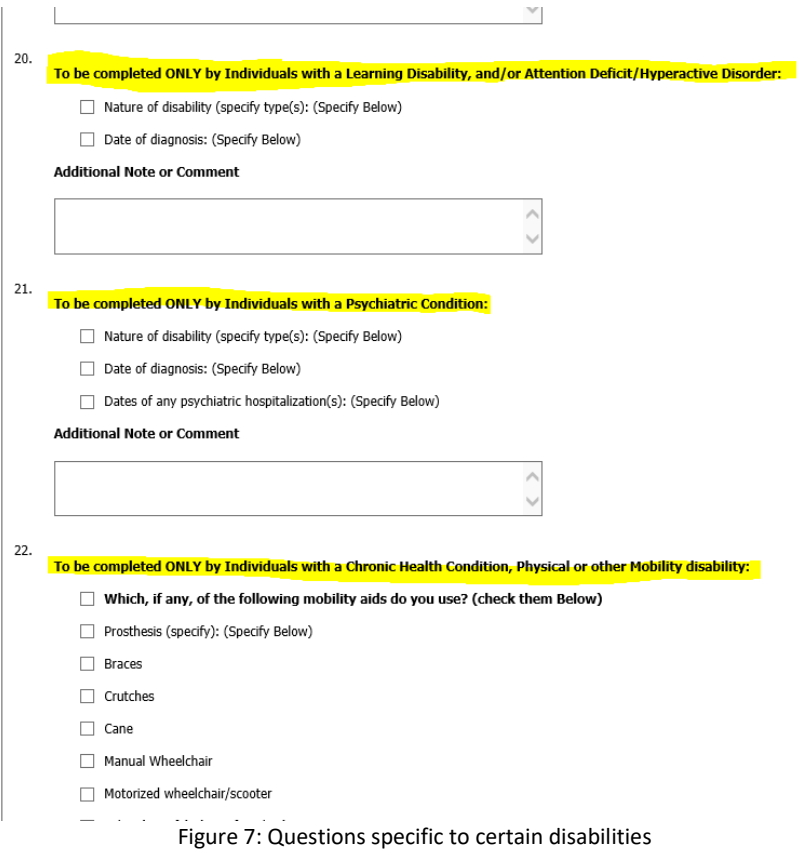

- 7. On the final question ("Student Acknowledgement"), check all that apply.
- 8. Then, click "Submit Application."

Edinburg, TX 78539

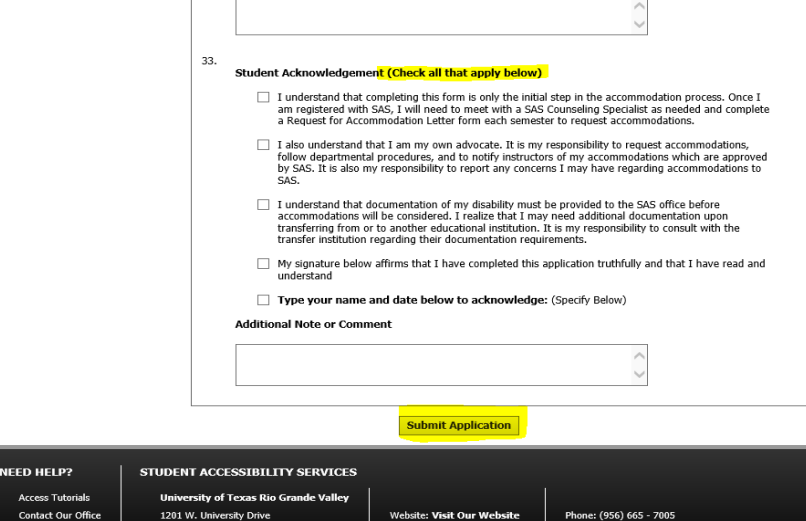

Figure 8: Student Acknowledgement section

Fax: (956) 665

Email Us: ability@utrgv.edu

- 9. After submitting your application, an email is sent to your UTRGV email account from *Accessible Information Management [<noreply@whitney.accessible.earning.com](mailto:noreply@whitney.accessible.earning.com)> on behalf o[f ability@utrgv.edu](mailto:ability@utrgv.edu)*.
- If you have not uploaded documents yet, please do so in order to avoid any delays related to your request for accommodations.

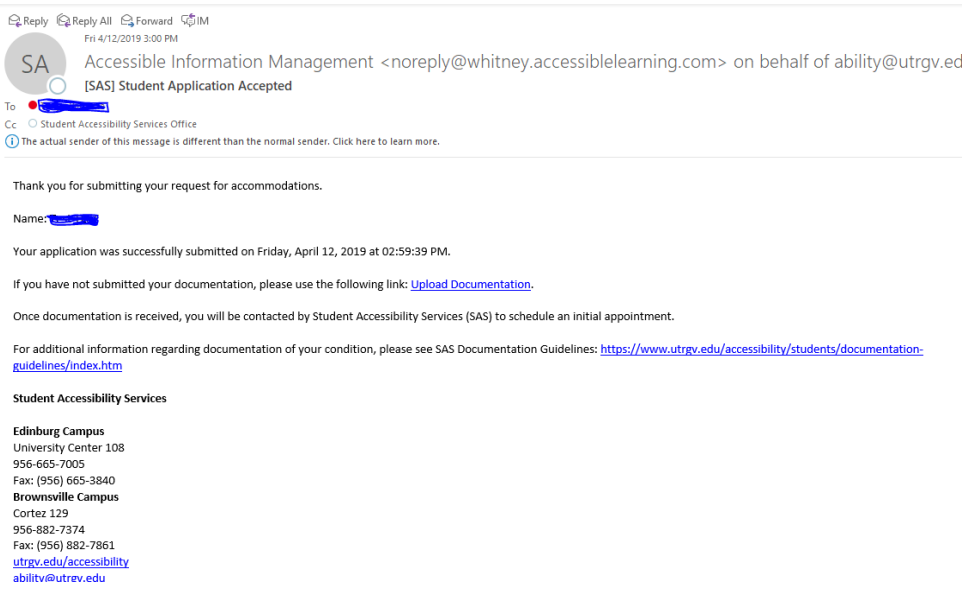

### **Uploading documentation to mySAS**

1. After you have submitted your online application, you should submit any relevant document(s) to support your request for accommodations by uploading the document(s) on the "Submitting Documentation" page.

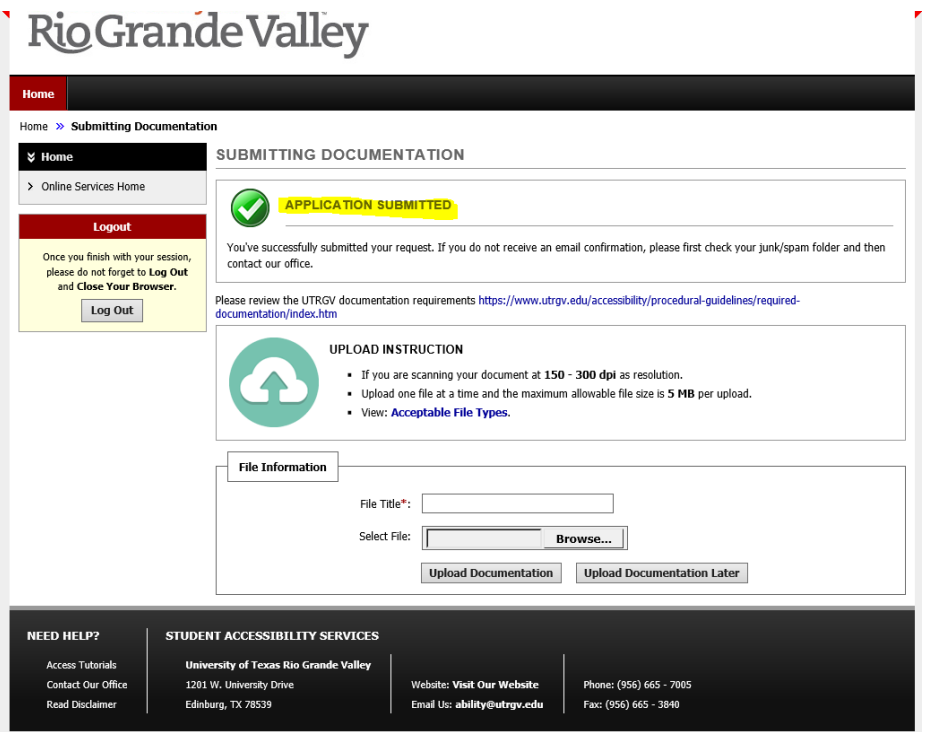

#### Figure 7: Online Student Application – Uploading Relevant Documents

- 2. If you encounter any issues while uploading your documents to mySAS, please email SAS at [abilitydocs@utrgv.edu](mailto:abilitydocs@utrgv.edu) and attach the .pdf version of the documents.
- 3. You will be contacted by a SAS staff member to schedule an initial appointment, or "intake interview."
- 4. After your initial appointment, your request for accommodations will be reviewed by SAS staff.
- 5. If SAS staff determine that more information or documentation is required to support your accommodation request, you will be contacted via your UTRGV email and via mySAS.
- 6. You can check the status of your online application by logging into mySAS.

## Uploading documentation to mySAS:

\*Once you've submitted your online application, you should submit any relevant documentation to support your request for accommodations by uploading the documentation on the "Submitting Documentation" page.

\*If you encounter any issues while uploading your documentation to mySAS, please email SAS at [abilitydocs@utrgv.edu](mailto:abilitydocs@utrgv.edu) and attach a PDF version of the documentation.

\* You will then be contacted by a SAS staff member to schedule an initial appointment, or "intake interview." SAS staff will inform you if additional documentation is needed to support your request.

\*After your initial appointment, your request for accommodations will be reviewed by the Departmental Review Committee (DRC).

## **Feel free to contact SAS. We will be happy to assist you.**

- SAS office hours are 8:00 am 5:00 pm.
- Locations: Edinburg: University Center, room 108; Brownsville: Cortez, room 129
- Phone: Edinburg: 956-665-7005; Brownsville: 956-882-7374
- For general inquiries: Emai[l ability@utrgv.edu](mailto:ability@utrgv.edu)
- For questions regarding testing: Email [sastesting@utrgv.edu](mailto:sastesting@utrgv.edu)